# **SIU Inpatient St John's Hospital Epic EHR Education**

- Medical students will be granted EHR documentation privileges in Epic (St John's Hospital).
- Students may contribute to the E/M Billing document as described below
- Medical students will not document under someone else's username or password.
- Any contribution and participation of a medical student to the performance of a billable service must be performed **in the physical presence of a teaching physician or physical presence of a resident** in a service meeting the requirements set forth for teaching physician billing.
	- $\circ$  Their documentation can not be used for admission H&Ps or discharge summaries.
	- o Their documentation can not be used for procedural documentation

#### What all Medical Students need to do in live Epic environment:

 A medical student may contribute to any section of the daily note by starting/opening the progress note via "new note".

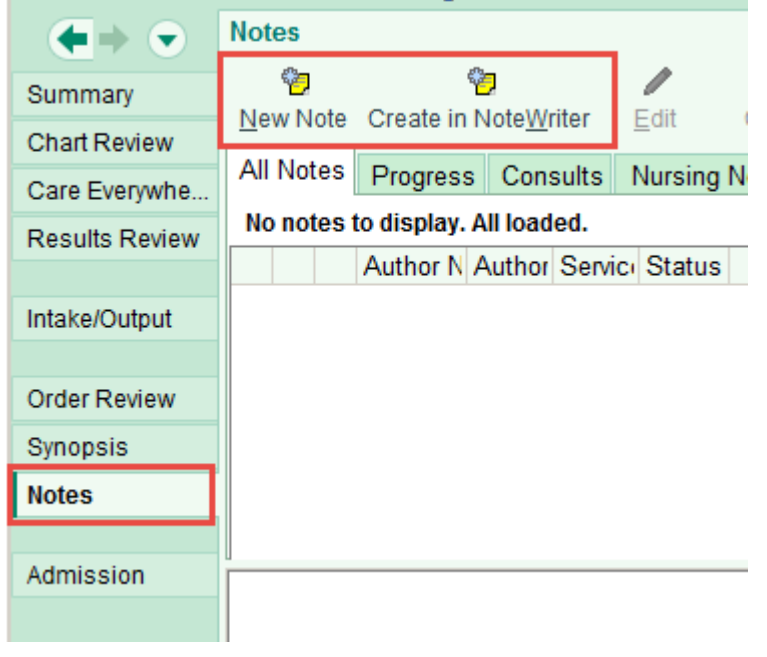

#### **• Once they have selected new note, will have option to choose:**

- *1.)* "progress note" from list of options and
- *2.)* "service" which will describe the location of care/focus of their note

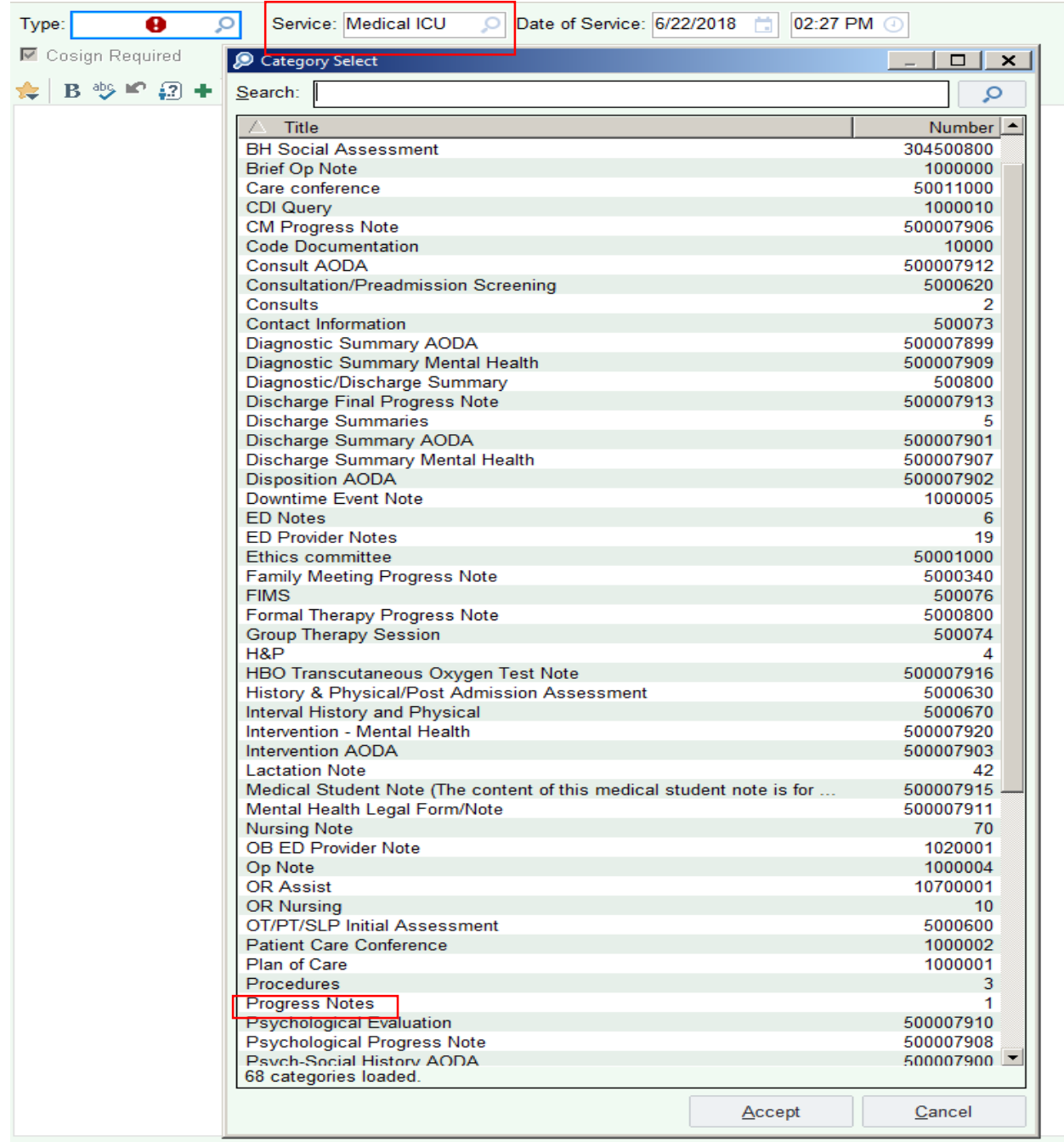

- For the ER will choose:
	- *1.)* "ED Provider Notes" from list of options
- **Please note, if directed by ED clerkship/faculty, students CAN use the** "medical student note" in this field of 2 choices for practice documentation– this document would not be used for billing but still shared with faculty for co-signature

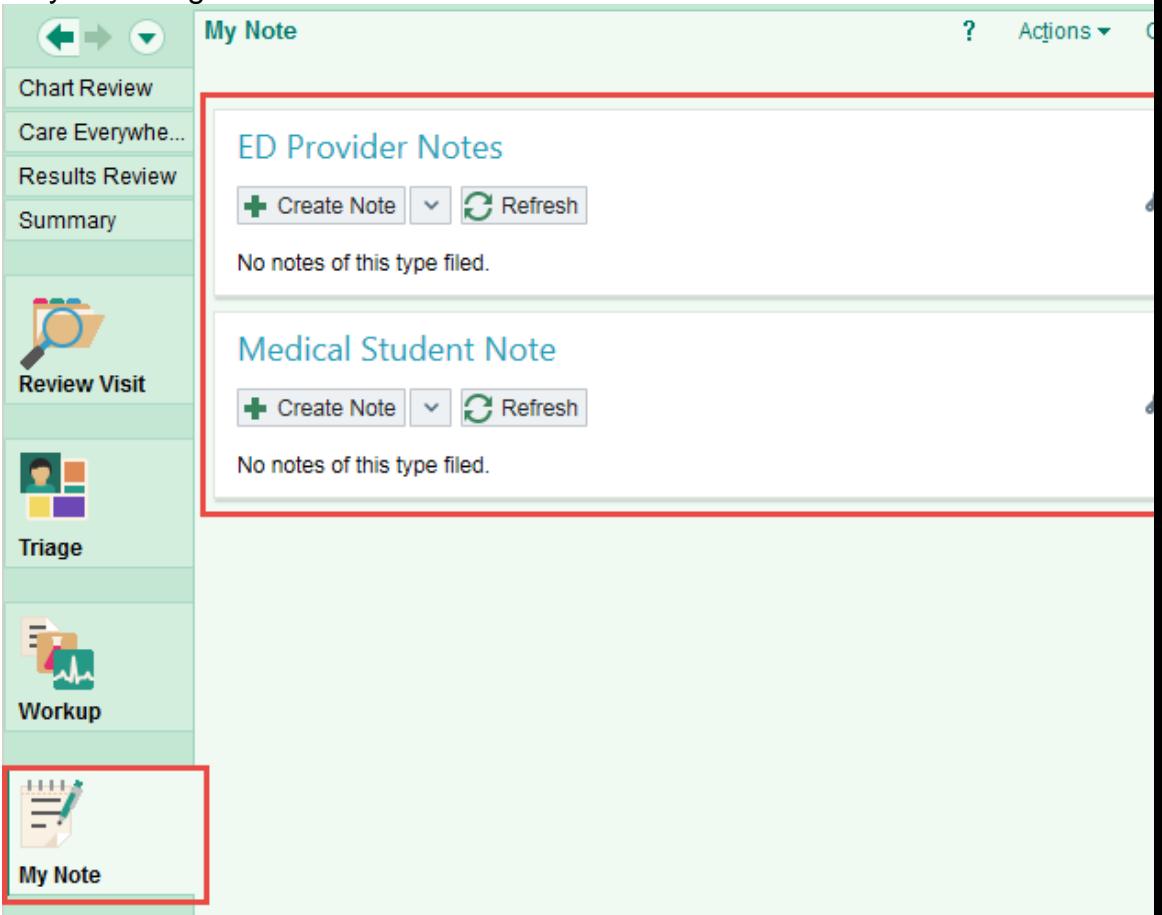

**Practice H&P note writing** - students can use medical student notes and this will not be part of billable service

- $\overline{\phantom{a}}$  In notes activity, choose note writer
- Choose Medical Student Note

*9*

- Then choose the H&P type of note
- This will then be shared with faculty for co-signature

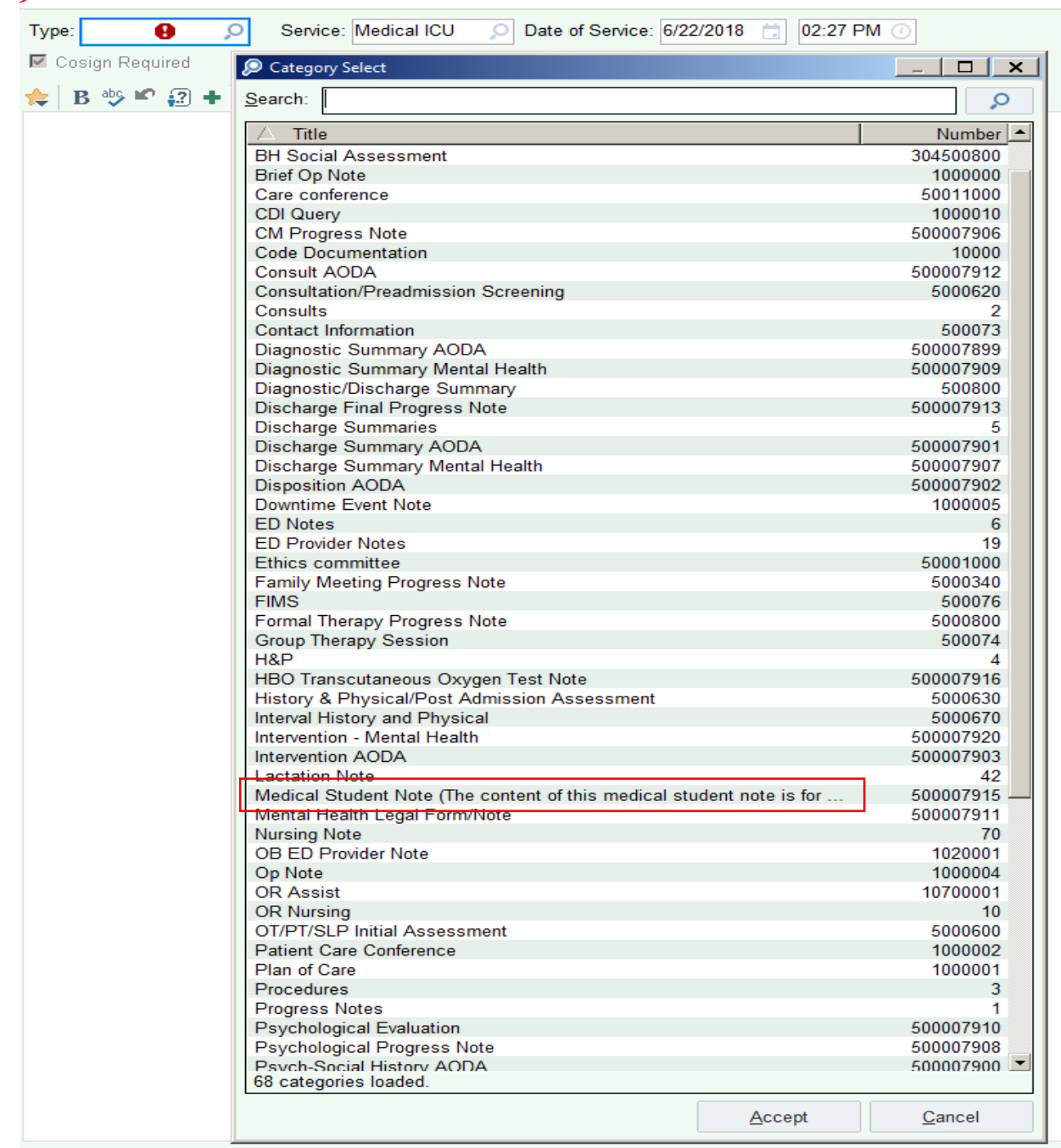

Here is the General H&P option under Medical Student Note for practice H&Ps

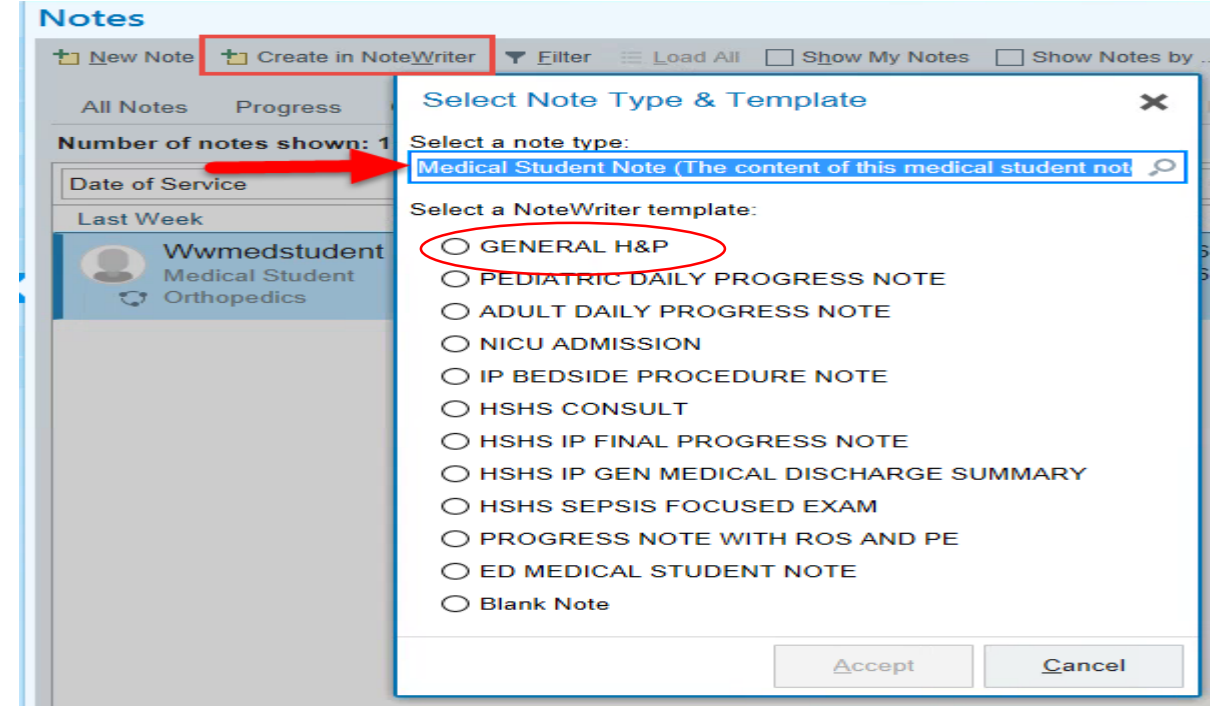

Once their portion of the billable note that they have contributed to with a resident and faculty is complete, the **student will add their signature smart phrase**

![](_page_4_Picture_3.jpeg)

![](_page_4_Picture_4.jpeg)

- By adding smartphrase, the name of the medical student involved in the care will be inserted and time stamped.
- They will then "share" the note to allow for a resident and/or attending to contribute to note
- **Student will not edit the note after physician signature.**

#### **What teaching physicians need to do with Epic medical student documentation:**

- The faculty must verify in the medical record all student documentation or findings: history, physical exam and/or medical decision making.
- **The faculty must personally perform (or re-perform) the physical exam and medical decision making activities of the E/M service being billed**.
- **In order to review student/resident documentation, in Epic, you can hover over documentation to identify the author and review it**
	- o 1. Select any note in Chart Review, Notes or Doc Review
	- o 2. Click on **Hover for attribution information** inside the body of the note
	- $\circ$  3. Hover over the content of the note you want to review

![](_page_5_Picture_81.jpeg)

- **To review content that was copied and pasted from another source, such as a previous note, click:**
	- o 1. **Copied** option and hover over the content you want to review.
	- o 2. Will display who copied the content and where it was copied from.

![](_page_6_Picture_35.jpeg)

# **In the Notes activity, the Attending can select Residents name and their documentation will display.**

![](_page_6_Picture_36.jpeg)

### **In the Notes activity, the Attending can select Medical Students name and their documentation will display.**

![](_page_7_Picture_43.jpeg)

# **ATTESTATION:**

 $\bullet$ 

 Once documentation reviewed, the faculty must add the following attestation. If clicking the attestation enclosed in red, the following will be added to note.

![](_page_7_Picture_44.jpeg)

o **"A student assisted with the documentation of this service. I saw and personally examined the patient and reviewed and verified all information documented by the student and made modifications to such information, when appropriate".**

 If both a **medical student and a resident documents in the note**, the faculty **attests to both the student's documentation AND the resident's participation** in the care of the patient as shown below:

![](_page_8_Picture_101.jpeg)

This is how the text translation will look for both

 $\bullet$ 

![](_page_8_Picture_102.jpeg)

The faculty must sign and date their documentation.

#### **Faculty can give verbal note feedback**

o There is no way to "task" feedback electronically between students and faculty in Epic.

General **scenarios that satisfy the physical presence** requirement**:**

- **Student sees patient alone and obtains history, physical exam, medical decision making.** (may be more common on outpatient)
	- o Medical student may contribute to documentation
	- o Resident and/or faculty MUST see patient, verify history, re-perform physical exam and medical decision making, reviews all and places BOTH medical student and standard resident attestation to note before signing
- **Student and resident see patient together, obtain history, physical exam, medical decision making.** (may be more common on inpatient)
	- o History, physical exam and key decision making takes place together
	- o Medical student may contribute to documentation, resident contributes
	- o Faculty MUST see patient, verify history, re-perform physical exam and medical decision making, reviews all and places BOTH medical student and standard resident attestation to note before signing
- **Student, resident and faculty all go into exam room together at the same time** (may be more common on inpatient) History, physical exam and key decision making all takes place together
	- o Medical student may contribute to documentation, resident contributes, faculty reviews all and places BOTH medical student and standard resident attestation to note

June 27, 2018